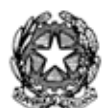

Presidenza del Consiglio dei Ministri

Struttura di Missione per il coordinamento e impulso nell'attuazione di interventi di riqualificazione dell'edilizia scolastica

# **#scuolenuove**

# **SBLOCCO PATTO PROVINCE E CITTA' METROPOLITANE EDILIZIA SCOLASTICA 2015-2016**

## **REGOLE DI COMPILAZIONE**

#### **INDICAZIONE ANAGRAFICHE**

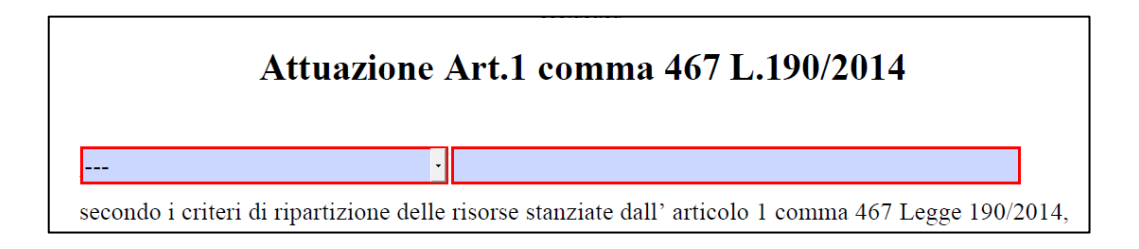

- Nel primo riquadro aprire il menù a tendina e selezionare "Provincia di" o "Città Metropolitana di" in base alla propria amministrazione;
- Nel secondo riquadro inserire il nome dell'amministrazione, esempio: Bologna.

#### **INDICAZIONI GENERALI**

- **I valori economici inseriti NON DEVONO essere espressi con virgole e/o punti. L'utilizzo della virgola è ammesso soltanto per l'inserimento delle cifre decimali.** Esempio: se il valore economico fosse di 150mila€, il dato dovrà essere inserito selezionando i soli caratteri numerici: 150000

#### **INDICAZIONI TECNICHE**

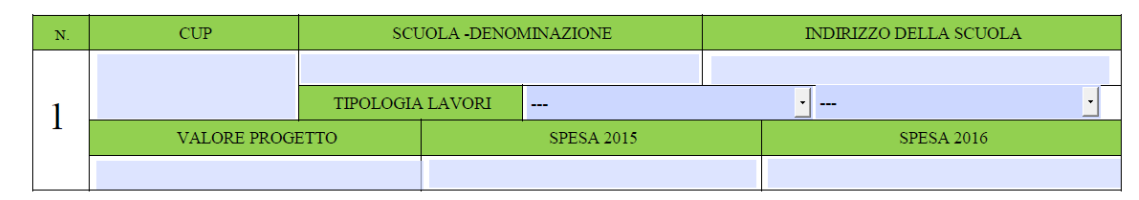

#### **Descrizione dei campi:**

CUP: inserire il codice CUP dell'intervento se già in possesso dell'Amministrazione.

Galleria Alberto Sordi - Largo Chigi, 19 – 00187 ROMA E-mail[: scuole@governo.it](mailto:scuole@governo.it) Telefono: 0667797850 [www.italiasicura.governo.it](http://www.italiasicura.governo.it/)

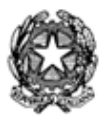

Nel caso l'Amministrazione non sia in possesso del CUP inserire: "Da ottenere";

- SCUOLA-DENOMINAZIONE: inserire il nome ed il grado della scuola interessata dai lavori;
- INDIRIZZO DELLA SCUOLA: inserire l'indirizzo della scuola interessata dai lavori;
- TIPOLOGIA LAVORI: inserire, secondo le specifiche proposte, la/le tipologia/e di lavori relativa/e all'intervento in analisi. Nel caso l'intervento riguardasse più di due delle tipologie proposte, inserire le due tipologie prevalenti;
- VALORE PROGETTO: in base al livello progettuale o alla fase di esecuzione dei lavori, inserire: o il valore totale progetto, o il QTE pre-gara, o il QTE di aggiudicazione. Ogni amministrazione dovrà indicare il dato più preciso in suo possesso in riferimento al seguente ordine:
	- 1- QTE di aggiudicazione;
	- 2- QTE pre-gara;
	- 3- Valore totale progetto;
- SPESA 2015: indicare l'ammontare per il quale l'Amministrazione richiede lo sblocco del Patto di Stabilità Interno nell'anno 2015.
- SPESA 2016: indicare l'ammontare per il quale l'Amministrazione richiede lo sblocco del Patto di Stabilità Interno nell'anno 2016.

## **Esempio di compilazione:**

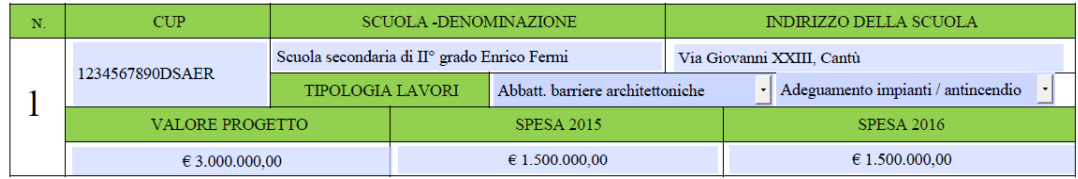

#### **Note:**

All'interno del file PDF sono già previsti 14 spazi per la candidatura di altrettanti interventi per i quali richiedere lo sblocco del Patto di Stabilità Interno. In caso di superamento di tali spazi richiedere un nuovo format.

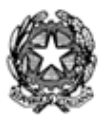

#### **INDICAZIONI D'INVIO**

- 1- Aprire il file PDF editabile "Allegato 2\_Format Sblocco Patto 2015\_2016" che si trova in allegato alla email;
- 2- Inserire i dati richiesti all'interno del file PDF attenendosi alle istruzioni fornite nel presente file;
- 3- Una volta compilato il file, salvarlo normalmente ed inviarlo entro le ore 24:00 del giorno 12 Maggio 2015, secondo le istruzioni riportate nel seguente specchietto illustrativo :

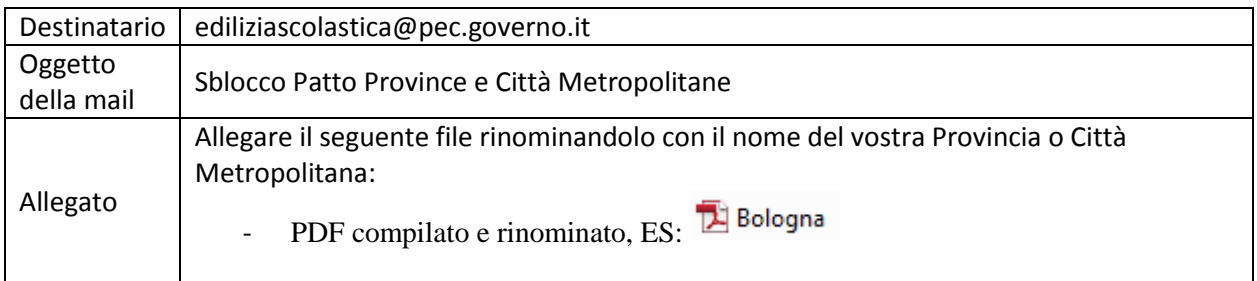

# N.B. SI PREGA DI ATTENERSI STRETTAMENTE ALLA COMPILAZIONE PROPOSTA